# Petit guide pour voter et faire voter SUD éducation

#### Élections professionnelles 2022

Pour commencer / Vidéo explicative du vote : <https://youtu.be/njqQzYdF6og> (l'essentiel des informations ci-dessous est résumé dans cette vidéo)

### Comment savoir si vous êtes bien inscritE sur les listes électorales ?

Vous pouvez vérifier votre statut et les listes pour lesquelles vous êtes électeurICE en vous rendant sur le portail élection :

<https://www.education-jeunesse-recherche-sports.gouv.fr/electionspro2022/portail/accueil>

Pour y accéder, vous devez renseigner votre identifiant qui est l'adresse mail professionnelle académique (prenom.nom@ac-aix-marseille.fr).

## Que faire si vous ne connaissez pas votre adresse mail académique ?

1<sup>ère</sup> méthode : Vous pouvez retrouver votre adresse mail académique sur le portail de connexion<https://messagerie.ac-aix-marseille.fr/plog/public/login> en suivant la procédure « Je ne connais pas mon identifiant ou mon adresse de messagerie ».

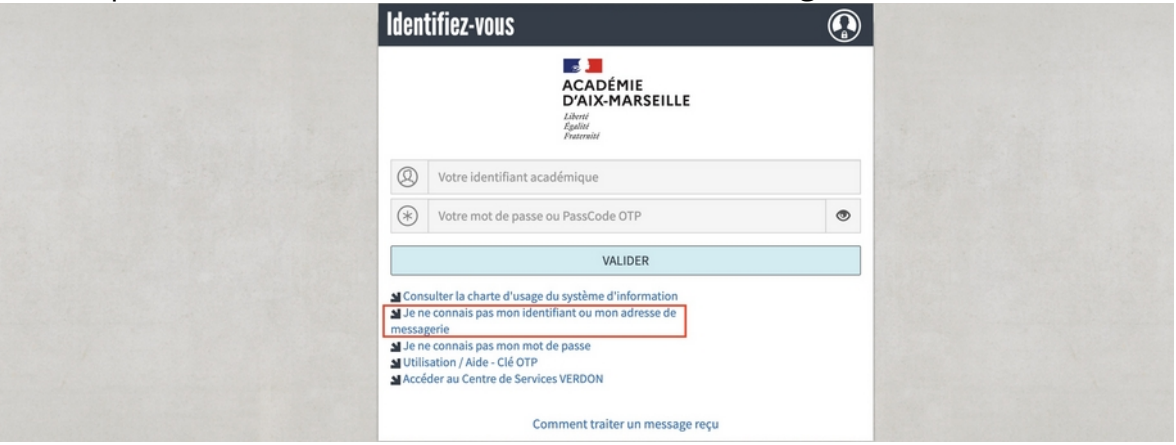

2<sup>ème</sup> méthode : UnE collègue qui a accès à son mail académique et donc au portail ARENA peut retrouver l'adresse exacte pour vous.

a) Rendez-vous sur :<https://appli.ac-aix-marseille.fr/arena/pages/accueill.jsf>

- b) Allez dans l'onglet « Intranet, Référentiel et Outils »
- c) Cliquez sur « Annuaire Académique des Agents (AAA) »
- d) Entrez le nom de famille pour retrouver l'adresse complète

### Que faire si vous n'avez jamais accédé à votre adresse mail académique ?

Rendez-vous sur la page <https://messagerie.ac-aix-marseille.fr/plog/public/login> ou cherchez « messagerie aix marseille » jusqu'à arriver à la page de connexion :

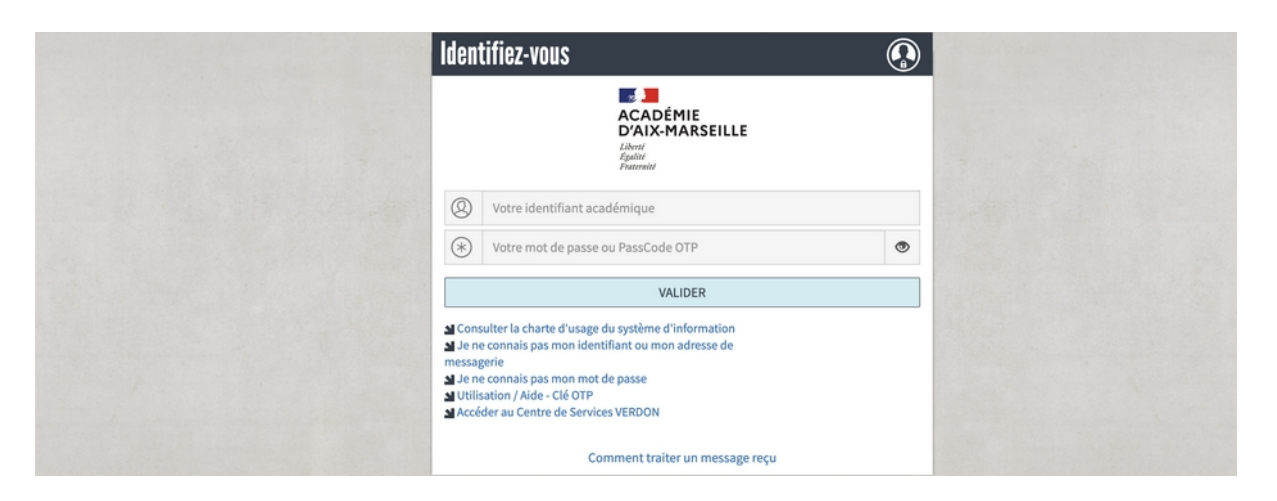

Quand vous vous connectez pour la première fois à votre adresse mail académique :

➔ votre identifiant est la première lettre de votre prénom suivie de votre nom (ex. Jean Dupont = jdupont)

➔ votre mot de passe est votre NUMEN (vous devez le changer à la première connexion)

Si ça ne fonctionne pas, il y a deux possibilités :

• Soit votre identifiant comporte un chiffre, pour éviter que plusieurs personnes du même nom aient le même identifiant dans l'académie. Dans ce cas, suivez la procédure « *Je ne connais pas mon identifiant ou mon adresse de messagerie* »

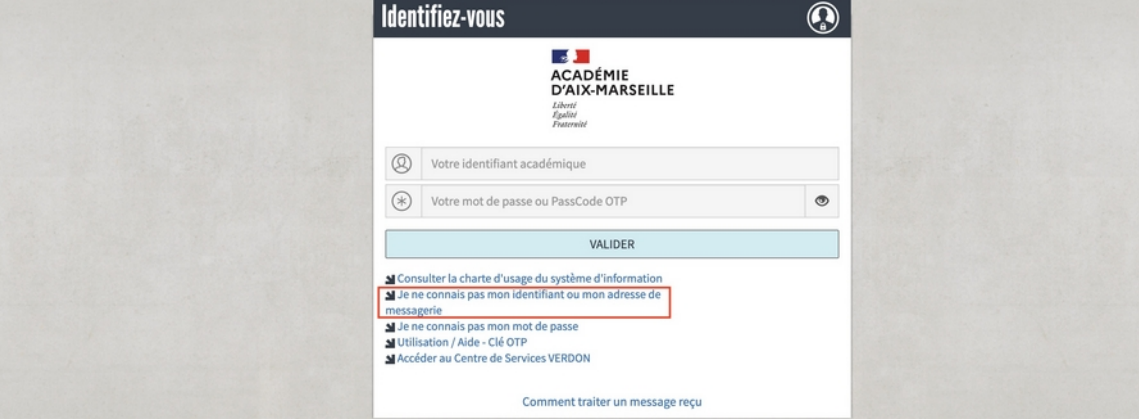

• Soit vous avez déjà ouvert votre boite académique auparavant et vous avez perdu votre mot de passe. Dans ce cas, suivez la procédure « *Je ne connais pas mon mot de passe* ».

NB : MÊME S'IL S'AGIT VRAIMENT DE VOTRE PREMIÈRE CONNEXION ET QUE ÇA NE FONCTIONNE PAS, VOUS POUVEZ EN DERNIER RECOURS SUIVRE CETTE PROCÉDURE DE RENOUVELLEMENT DE MOT DE PASSE POUR ACCÉDER À LA BOITE MAIL.

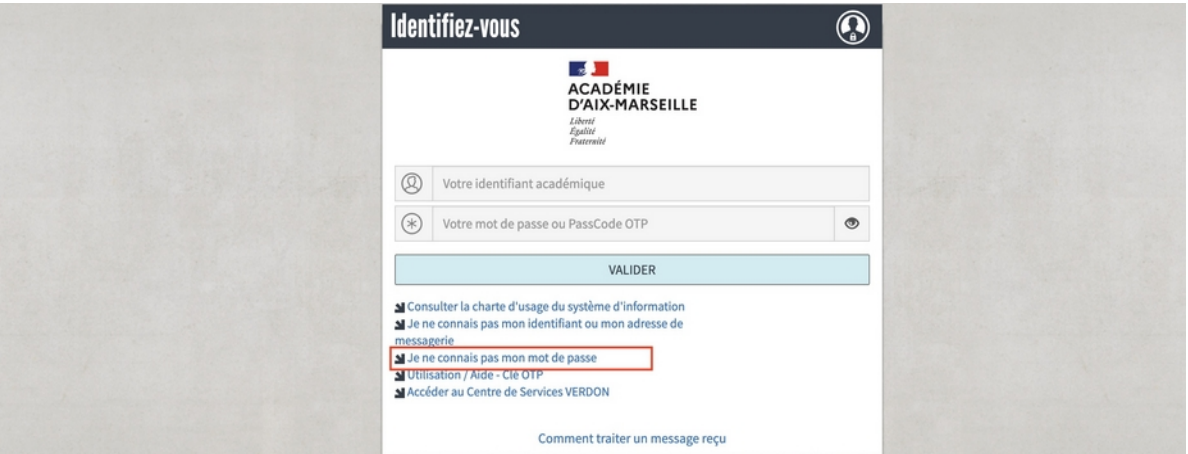

## Que faire si vous ne connaissez pas votre NUMEN ?

Si vous êtes dans le 2<sup>nd</sup> degré (collège, lycée), demandez-le au secrétariat. Si vous êtes dans 1<sup>er</sup> degré (école), contactez votre gestionnaire administrative à la DSDEN.

## Que faire si vous n'arrivez toujours pas à accéder à votre compte électeur ?

Faites une demande d'assistance à :<https://appli.ac-aix-marseille.fr/verdon/anonyme>

#### Quand pouvez-vous voter ?

Le vote sera ouvert dans l'espace électeur du 1er décembre à 8h au 8 décembre à 17h.

### Comment voter ?

Sur le portail Élections :

<https://www.education-jeunesse-recherche-sports.gouv.fr/electionspro2022/portail/accueil>

Pour voter, vous avez besoin d'un code de vote qui figure dans la notice de vote que l'on vous a remise en main propre sur votre lieu de travail.

Si vous n'avez pas été destinataire de la notice de vote, vous aurez la possibilité de demander le réassort (renouvellement) du code de vote depuis votre espace électeur, après l'ouverture du scrutin.

#### Que faire si vous n'avez pas reçu votre notice de vote ?

Il faut passer par un réassort (renouvellement) du code de vote, sur le portail Élections, au moment de l'ouverture du vote (1<sup>er</sup> décembre à 8h). Il y a deux façon d'obtenir un nouveau code :

a) le réassort par question défi

Si vous choisissez le réassort par question défi vous devez répondre à la question que vous avez créée à l'activation de votre compte électeur et saisir votre NUMEN ou votre NIR (le numéro de sécurité sociale, inscrit sur votre carte vitale). Vous pourrez ensuite choisir de recevoir un lien soit par SMS (au numéro de votre choix), soit par mail (à l'adresse de votre choix). Ce lien vous renverra sur le portail élection. Le mot de passe de vote, remplaçant celui que vous auriez dû recevoir, apparaît alors pendant 120 secondes.

Le plus simple est de faire un copier-coller pour ne pas avoir à le retaper.

Sinon, notez-le à la main, faites une capture d'écran ou prenez l'écran en photo.

b) le réassort via France Connect

Si vous avez un compte France Connect (site des impôts, Ameli.fr…) il suffit de vous connecter et vous recevrez sur le mail personnel rattaché à ce compte un lien qui vous renverra sur le portail élection. Le mot de passe de vote, remplaçant celui que vous auriez dû recevoir, apparaît alors pendant 120 secondes.

Le plus simple est de faire un copier-coller pour ne pas avoir à le retaper. Sinon, notezle à la main, faites une capture d'écran ou prenez l'écran en photo.

Vous n'avez plus qu'à vous connecter à l'espace de vote et à voter SUD éducation-Solidaires à tous les scrutins.

#### Que faire si vous avez encore des questions ?

Contactez-nous au 07 82 67 77 75 ou passez nous voir à Marseille au 29 boulevard Longchamp (13001) aux

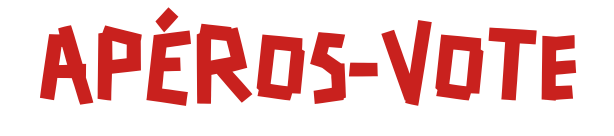

## les 1<sup>er</sup>, 2, 5, 6 et 7 décembre à partir de 18h

Les militantEs de Sud éducation vous aideront à voter dans une ambiance conviviale.

> Sud éducation 13 29 bd Longchamp 13001 Marseille 07 82 67 77 75

sudeduc13@sudeducation.org

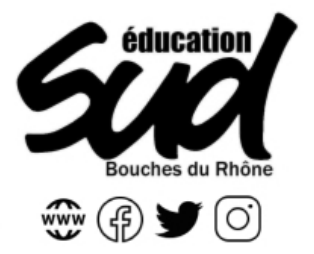